## KS Account User Guide: HOW TO CREATE YOUR KS ACCOUNT

KS Account is your unique Kamehameha Schools Microsoft login to access **Infinite Campus** and **Mo`omō`ali Olakino Electronic Health Record (EHR)** system. This User Guide walks you through creating your account, accessing your account, and provides Help links.

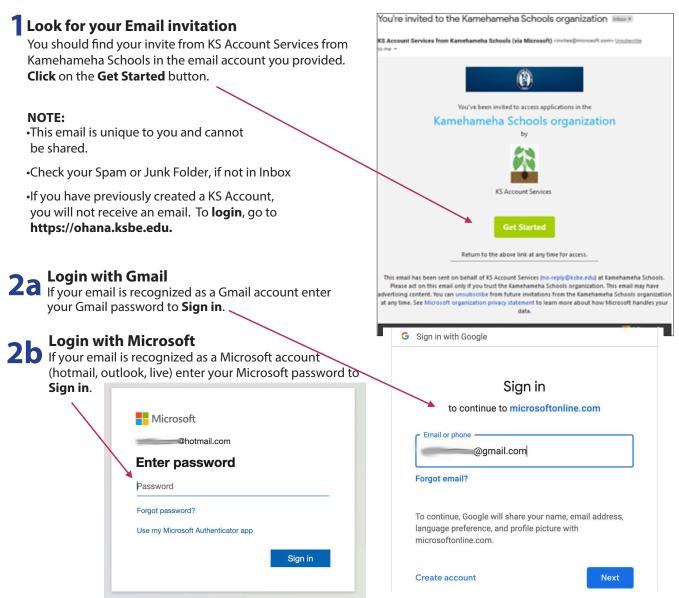

**2c** Login with One Time Passcode
If your email is not recognized as a Gmail or Microsoft account it will prompt that it will send a code to your email address.

Verify the email is correct and click Send code. **Check** your email to retrieve the account verification code ← @yahoo.com Enter code Enter that code in the Enter code screen and Sign in. We just sent a code to @yahoo.com Subject: Your Kamehameha Schools account verification code Enter code @yahoo. Kamehameha Schools Sign in ccount verification code Sign in We'll send a code to @yahoo.com to To access Kamehameha Schools's apps and resources, please use the code below for account verification sign you in. The code will only work for 30 minutes. Account verification code: 14815260 Send code If you didn't request a code, you can ignore this email.

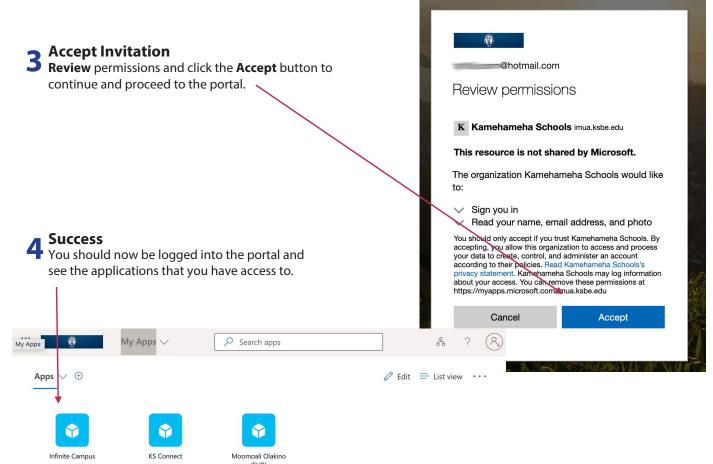

## **Congratulations!**

Your account is created.

You will now be able to login via https://ohana.ksbe.edu to access Infinite Campus or Mo`omō`ali Olakino EHR system.

## **HELPFUL TIPS, LINKS, & CONTACTS**

- Preferred Internet Browser is Google Chrome
- Use a personal email address to create your KS Account as some businesses restrict use of their employee email addresses. For example, the emails for

the following organizations should not be used: military, bank, state or federal agencies, and Earthlink.

• If you sign-in to services like Xbox Live, Outlook.com, Skype, and OneDrive that use Microsoft accounts, your email may already be tied to a Microsoft account. If you forgot the password, here is the link to reset it:

https://support.microsoft.com/en-us/help/4026971/microsoft-account-how-to-reset-your-password

'OAHU RESOURCE CENTER • *Tel.* **(808) 534-8080** or toll free **(800) 842-4682 (IMUA), press 7** Call the **Resource Center** or your **campus unit office** if you did not receive the email invitation or are encountering issues with setting up your KS Account.

MĀLAMA OLA • *Tel.* **(808) 842-8075** or *Email.* **kskmalamaola@ksbe.edu** Call **Mālama Ola** for questions regarding medical clearance requirements.